# 國立臺北教育大學 107 學年度第 1 學期 碩士在職專班新生須知(進修學制適用)

## 電子檔同步公告於本校首頁新生專區或進修推廣處最新公告

<span id="page-0-2"></span><span id="page-0-1"></span><span id="page-0-0"></span>本校網址: http://www.ntue.edu.tw 進推處網址: http://dice.ntue.edu.tw 本校總機:02-27321104/02-66396688

## ※ 新生註冊日為 107 年 8 月 8 日(星期三);開學日為 107 年 9 月 10 日(星期一)。 ※ 新生應於註冊日前繳交學雜費,未依學則規定完成註冊繳費,視同未完成註冊手續,依學則規定將撤銷入學資格。

#### 壹、報到註冊注意事項

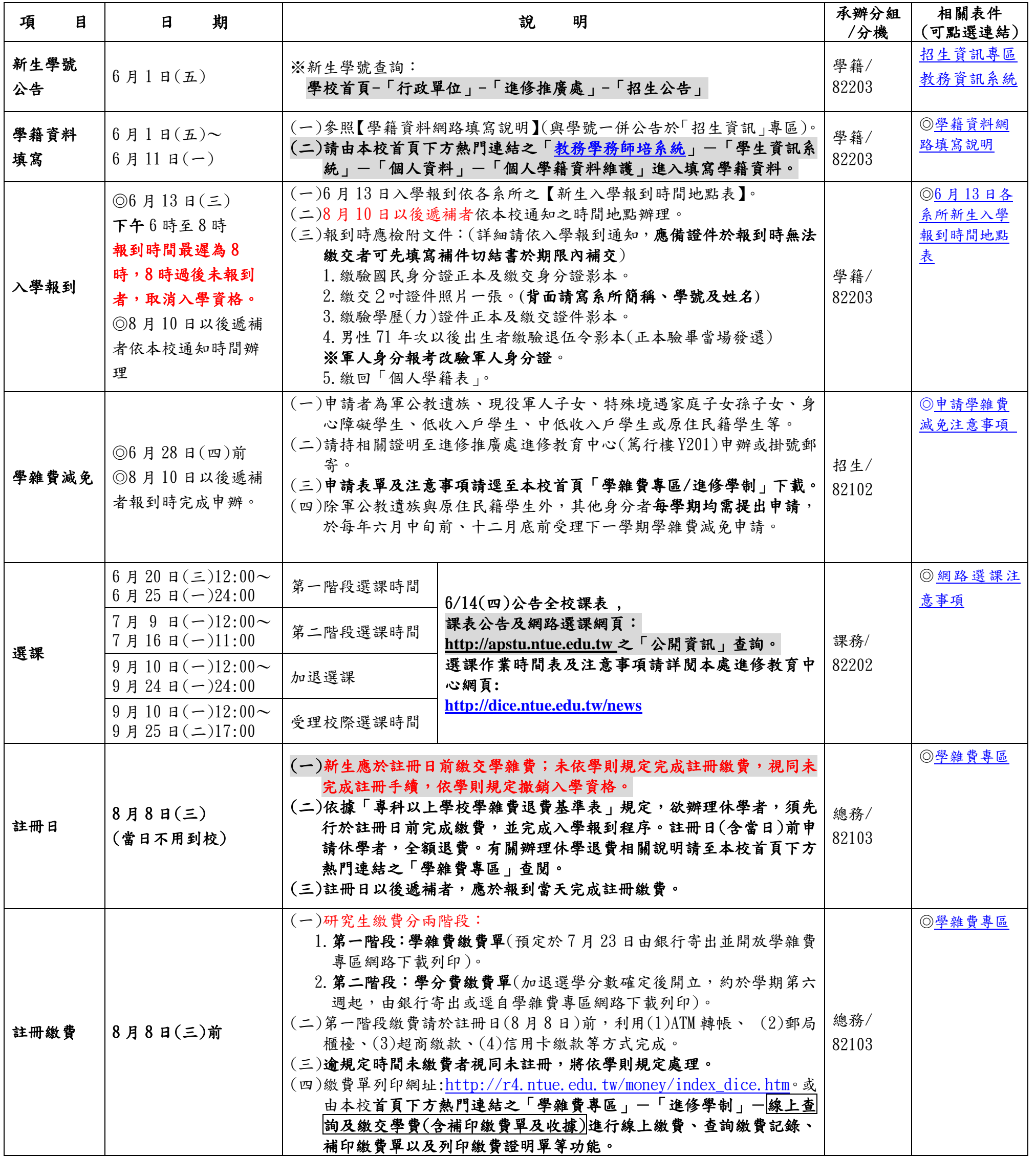

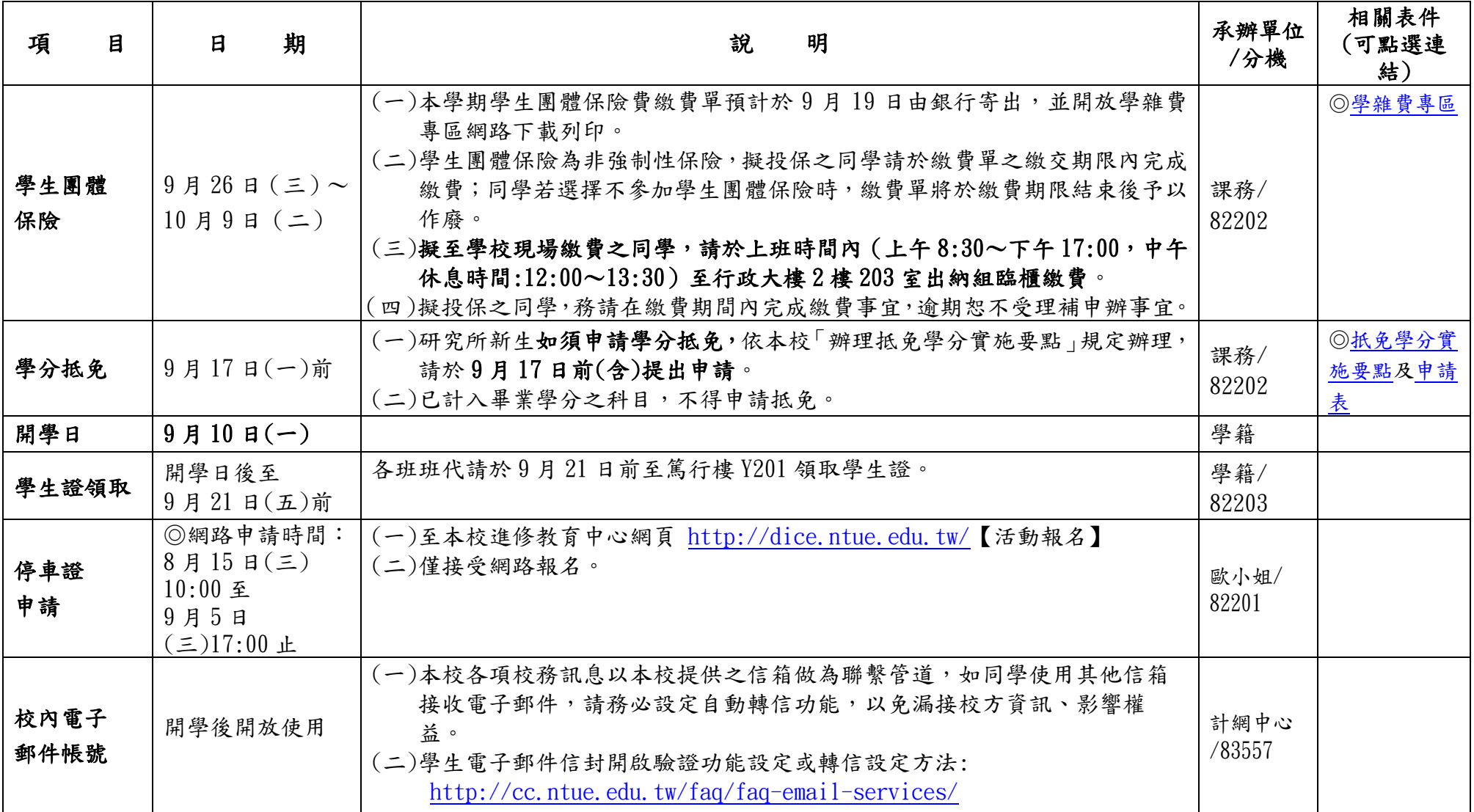

### 貳、其他學籍相關注意事項

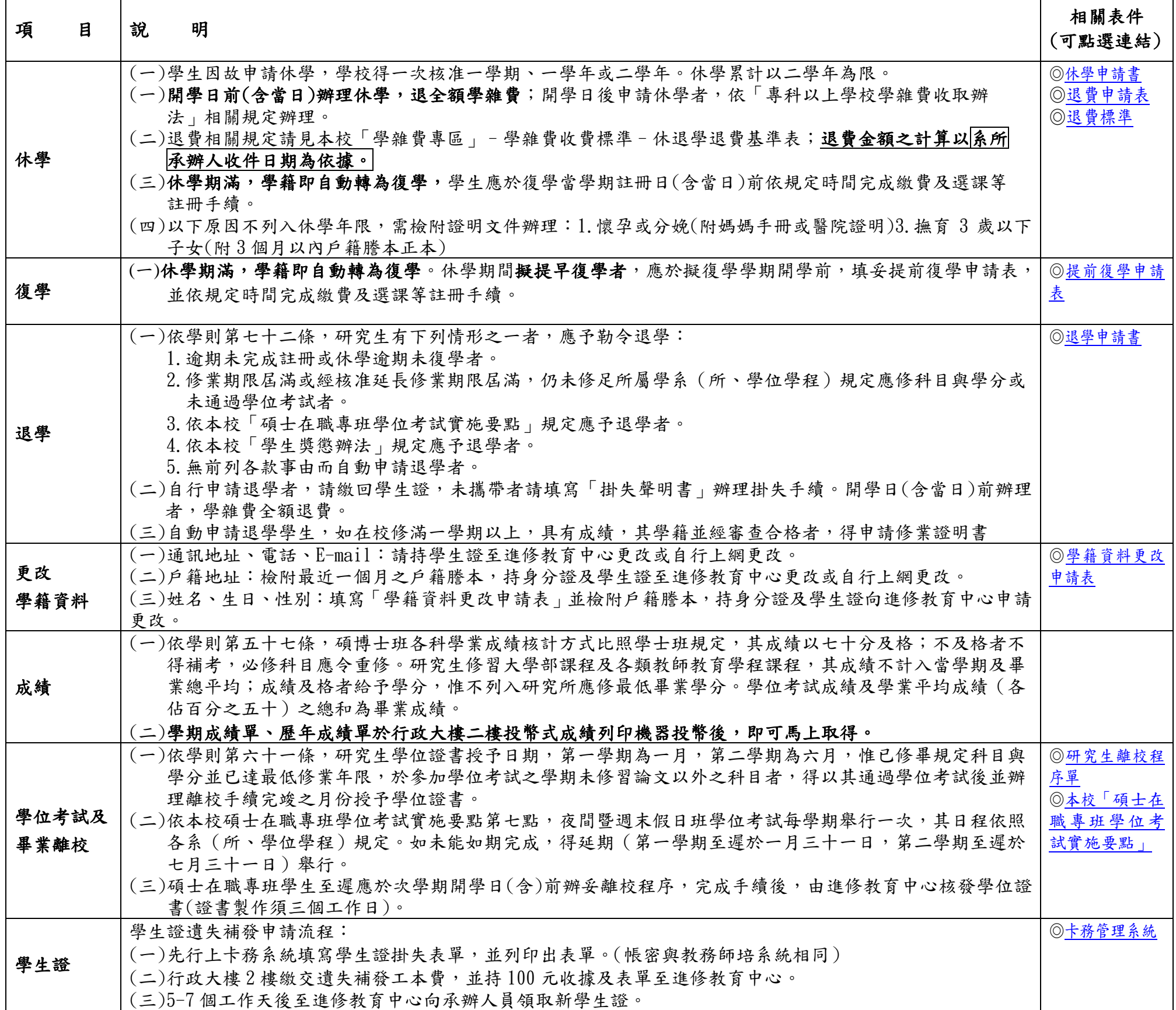

新生填寫個人學籍資料示意圖

1. 進入本校首頁:<http://www.ntue.edu.tw/>,點選畫面最下方「熱門連結」之「教務學務師培系統」 。

#### 3.帳號為學號,密碼預設為身分證字號(英文字母需大寫) /外國

填寫注意事項:

- 1. 【國籍/僑居地】及【國外/僑居地:居住地址】:為境外生(具僑生、外國國生、大陸學生身分者)必填欄位,本國生免填(如有填寫則上述兩 項都需填寫完整才能上傳)。
- 2. 【戶籍地址】:必填欄位,具僑生、外國學生、大陸學生身分者,「縣市欄」請下拉「其他」選項,再填入原國籍/僑居地居住地址。
- 3.【家庭資料】:至少要輸入一筆,惟請儘量填寫所有家庭成員。
- 4.【郵局帳號】:為加速本校相關費用(例:獎學金、工讀金、保證金、助學貸款...等)發放及退費作業,請提供郵局14位局帳號,本項非 必填欄位,可以勾選無郵局帳號。

※使用 IE 者務必開啟相容性檢視設定。(設定教學可參考: [http://apstu.ntue.edu.tw/Secure/IE](http://apstu.ntue.edu.tw/Secure/IE相容性檢視設定.pdf) 相容性檢視設定.pdf,避免上傳不成 功)。

進入本校首頁下方→熱門連結→點選【教務學務師培系統】→【學生資訊系統】→輸入【帳號】(設定為學號)、【密碼】(新生為身分證字 號,英文字母要大寫)。

# <span id="page-3-0"></span>|學籍資料網路填寫說明|| コンコンコンコンコンコンコンコンコン|| [回首頁](#page-0-0)

填寫時間:107 年 6 月 1 日(五)起至 107 年 6 月 11 日(一)止。 有任何問題請於上班時間洽詢進修推廣處進修教育中心。 連絡電話:02-27321104 或 02-66396688

(注意事項:因郵局匯款時會檢核『帳號』與『身份證』相同的才能匯入,務必填寫學生本人的郵局帳號)。

- 5. 資料欄位有【\*】為必填的資料,請一定要填寫,若沒填寫將無法上傳,系統會於填寫畫面左上方【資料詳細內容】下行顯示"〔<mark>未輸</mark> 入xxx]"的紅色字樣,請務必耐心填寫後,按【上傳】鈕送出。
- 6.同一時間同一帳號只能登入系統一次,若非利用系統內<u>右上角之 <mark>《 <sup>壹出〕</sup>鍵</mark>鈕登出系統,而是直接關掉瀏覽器,請於 20 分鐘後再登入</u>

#### 系統。

7. 進入系統後如閒置20分鐘,系統將自動登出且無法存檔。

※同學進入填寫後請務必自行更改密碼如圖示: 於畫面右上角 ※切換學年期為 1071

點選【個人資料】→【個人學籍資料維護】(開始進行學生個人學籍資料填寫作業)→請參考(第2-5頁-新生填寫個人學籍資料示意圖) 說明,請務必耐心填寫資料,並完成上傳,謝謝!

※填寫資料時可先按【暫存】存檔,按了【上傳】鈕後資料將無法再修改。

※填寫時以欄位後方有紅色「\*」為必填欄位。

分機:82202、82203、82102、82103、82001

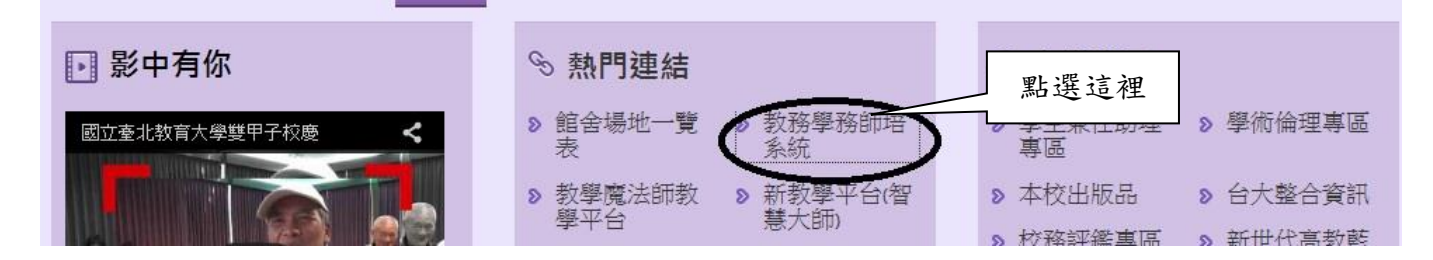

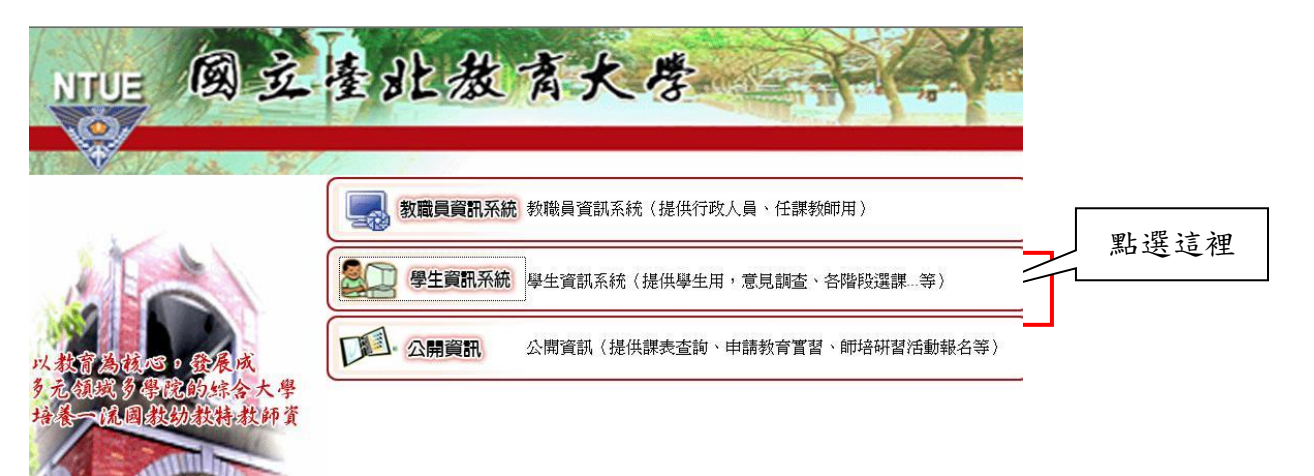

學生及僑生預設為學號

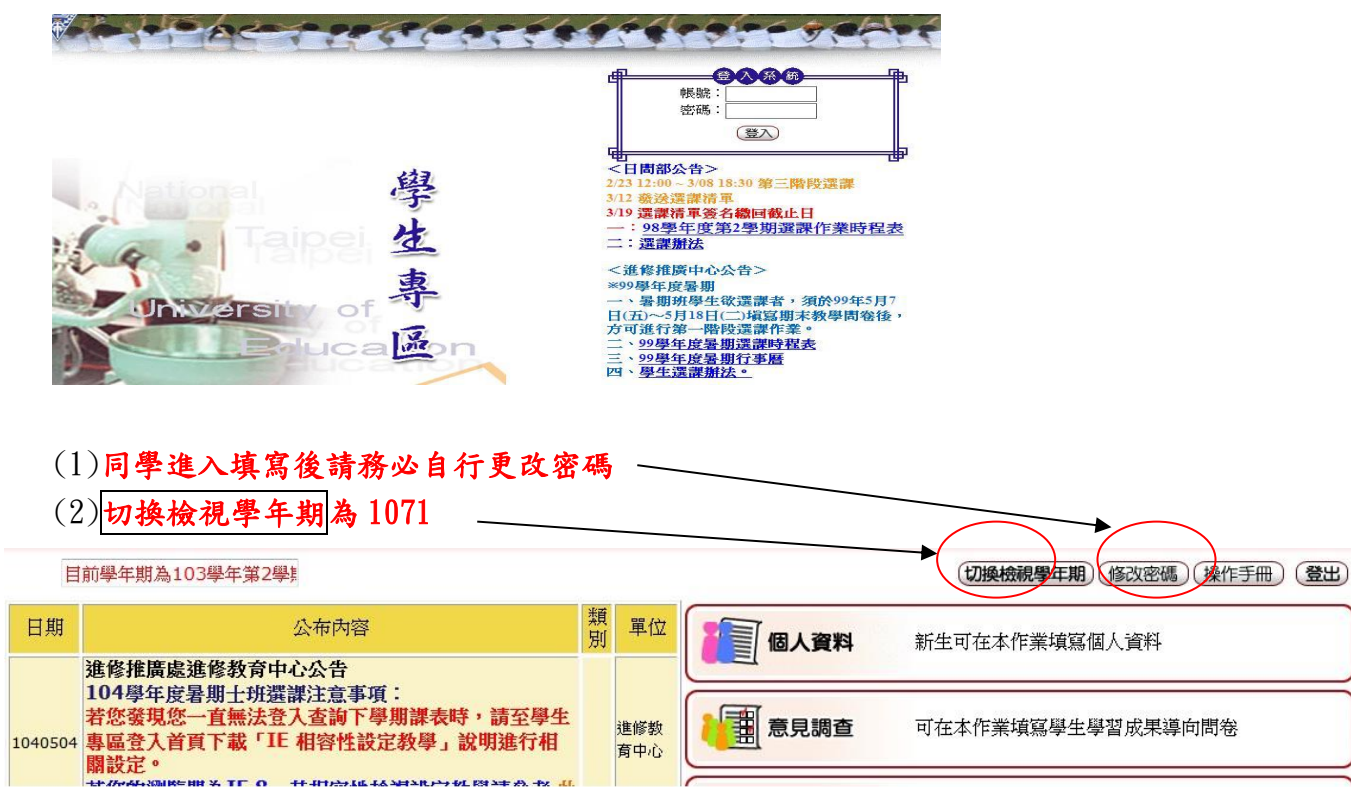

#### 4.進入系統後,請選擇「個人資料」-「個人學籍資料維護」

7. 英文姓名為必填欄位,必須與護照一致,例如王小明,以羅馬拼音為例 WANG, HSIAO-MING(請以英文大寫書寫), 如尚未有護照英文拼 音,可利用本網頁所附之外交部網站查詢,如同學具有外國籍,例如僑生、美國護照,則請依照該國護照之拼音填寫即可,例如 JACK WANG。

#### 【此欄位將影響到未來<u>英文成績單與英文學位證書</u>的製作】

8. 「戶籍資料」:請下拉「縣市別」、「鄉鎮市區別」後,輸入與身分證上一致的完整地址(含里、鄰、路、巷、弄、號、樓)及電話;「通訊資料」 及「緊急聯絡資料」:亦請務必填寫完整,作為寄發繳費單及相關通知使用。

9.「家庭狀況」為必填欄位,請填寫所有家庭成員資料。

<家庭狀況> \*【至少要輸入一筆】  $T$ 

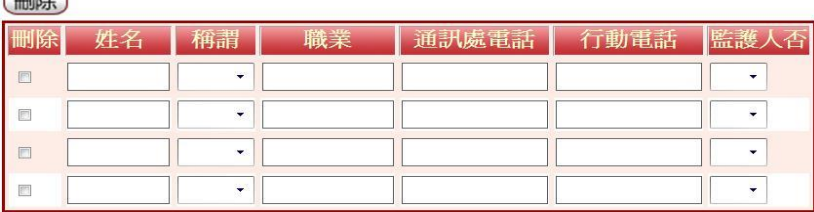

#### 6.【工作資料】:碩士在職專班學生為必填欄位。

10. 填寫「入學前最高學歷」:

(1)請可以利用查詢功能,輸入關鍵字後按查詢,於後方欄位的下拉式選單拉選校名後按<mark>確定</mark>。 (2)如果查尋不到學校名稱,可能是因為「台」與「臺」字的差別,如仍查詢不到學校,則在查詢的欄位將學校名稱輸入,並按下方「國外學 校請輸入校名並按此【確定】鈕即可修改」後面的確定鈕。

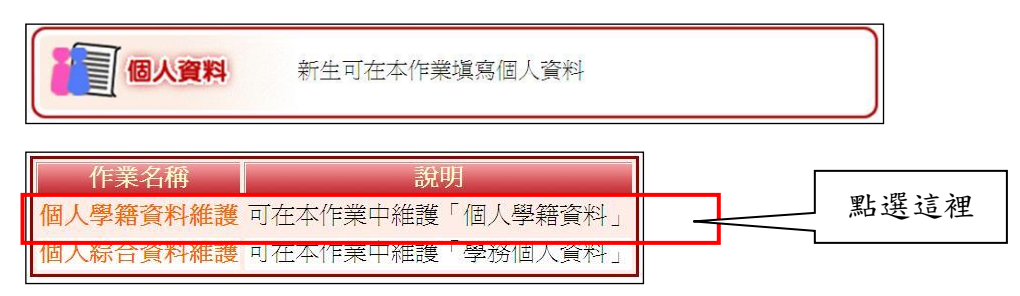

5.請同學於系統開放時間內完成「個人學籍資料」填寫,填寫時以欄位後方有紅色「\*」為必填欄位。【若未填完可先按图存細暫存資料,填 完資料後請記得按上傳鈕上傳資料。】

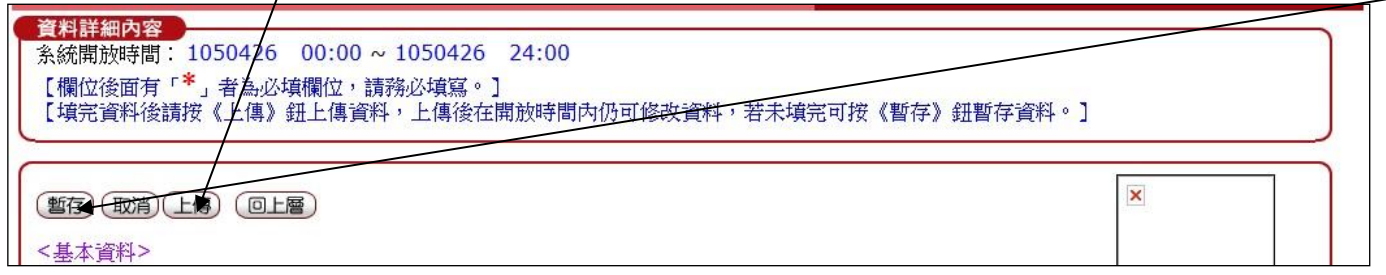

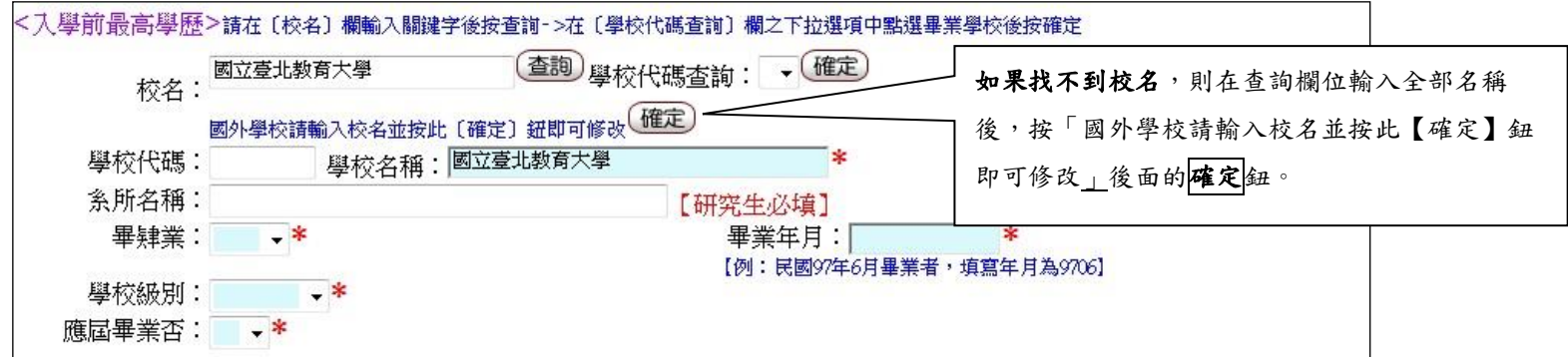

11. 完成填寫資料後,

務必記得要按畫面上方或下方的上傳鈕!按了【上傳】鈕後資料將無法再修改。(未確定上傳可先按暫存

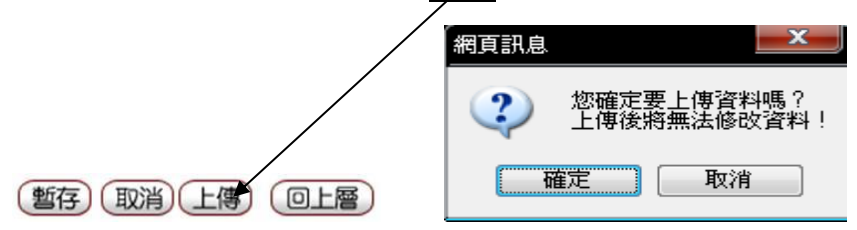

- 12. 如果同學有任何欄位未填寫,系統將會出現此對話框,告訴同學仍有欄位未填寫,而未填寫的欄位會顯示在個人學籍資料的最上方位
- 置,請依照指示將欄位填齊方可按【上傳】鈕。

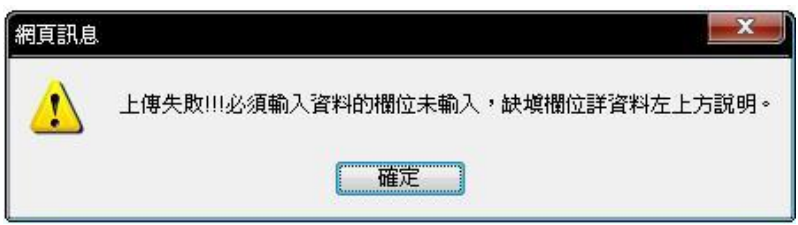

13. 【上傳】完成後,系統會出現此對話框,表示更新成功,請回上一層。

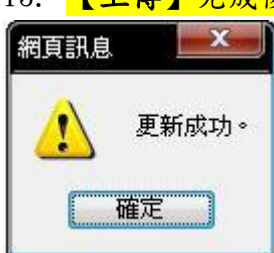

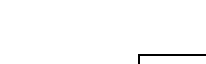

[回首頁](#page-0-0)

# <span id="page-6-0"></span>**107** 學年度碩士在職專班新生入學報到時間、地點表[回首頁](#page-0-0)

入學報到日期: 107年6月13日 (星期三) またのは インタンスタントリング 総機:02-66396688

# 報到時間:**18**:**00**~**20**:**00**

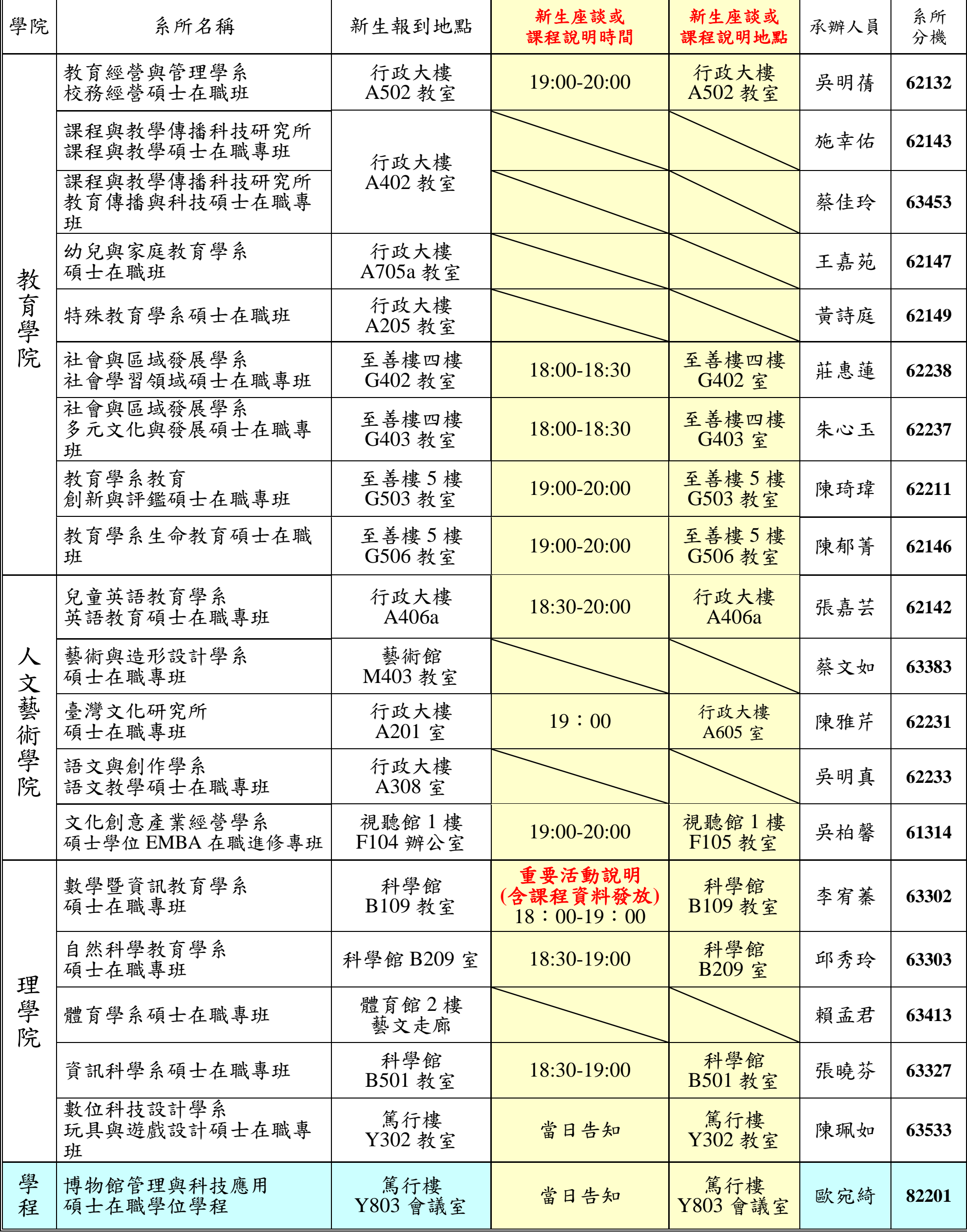

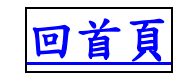

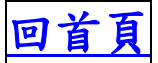

國立臺北教育大學進修推廣處進修教育中心

**107** 學年度第 **1** 學期夜間暨週末假日班網路選課時程表

| 時<br>間                     | 工作<br>事<br>項                 | 偳<br>註                                                                                                    |
|----------------------------|------------------------------|----------------------------------------------------------------------------------------------------|
| $6/14$ (四)                 | 公告全校課表                       | 查詢網址 (公開資訊):<br>http://apstu.ntue.edu.tw/                                                                                                    |
| 6/6 ( $\leq$ ) ~6/25 (-)   | 填寫期末教學問卷                     | 須填寫 106 學年度第 2 學期期末教學問卷後, 方得參<br>加第一階段登記選課(不含新生、休學復學生)                                                                                         |
| 6/20 ( $\leq$ ) ~6/25 (-)  | 夜間暨週末假日班<br>第一階段選課<br>(登記選課) | 選課系統開放時間:<br>$6/20$ (三) $12:00$ 起至 $6/25$ (一) $24:00$ 止<br>※第一階段選課登記後須經電腦篩選並公告,方為正式<br>選課結果。<br>※一年級新生於本階段同步登記選課。                              |
| $7/4 (\equiv)$             | 第一階段選課<br>結果公佈               | 公告 <b>第一階段電腦篩選</b> 結果,請自行登入系統查閱<br>※含一年級新生選課結果公告                                                                                               |
| $7/9 (-) \sim 7/16 (-)$    | 第二階段選課<br>(即時選課)             | 選課系統開放時間:<br>7/9 (一) 12:00 起至 7/16 (一) 11:00 止<br>※選課人數屆滿修課人數上限之課程,未有修課學生退<br>選將無法自行加選課程。<br>※選課人數剛好或低於 6 人 (EMBA 班及離島班級為 7<br>人)之課程,本階段可自行退選。 |
| $8/1$ ( $\equiv$ )         | 第二階段選課<br>結果公佈               | 請自行登入教務學務師培系統查詢選課結果                                                                                                    |
| $9/10 (-)$                 | 正式上課                         |                                                                                                    |
| $9/10 (-) \sim 9/24 (-)$   | 第三階段加退選課                     | 選課系統開放時間:<br>$9/10$ (-) $12:00$ 起至 $9/24$ (-) $24:00$ 止<br>※請擬跨選日間部課程的同學務必在 9/21 夜間 18 時前<br>完成跨選修,逾時將無法加選成功日間部課程。                             |
| $9/10 (-) \sim 9/25 (-)$   | 受理校際選課申請                     | ※跨選他校課程者,應於雙方學校規定期間內辦理完成。                                                                                                    |
| 9/26 $( \equiv )$          | 發選課清單                        |                                                                                                    |
| $9/26$ (三) $\sim$ 10/4 (四) | 特殊情形申辦報告<br>提出申請             | ※限非 屬學生個人疏失之選課問題 (不含人數額滿之<br>加選,或達人數下限之退選作業),未於期限內提出申<br>請,恕不受理申請。                                                                             |
| 10/18 $( \equiv )$         | 選課清單簽名繳回<br>截止日              | 請依班級學號排序,於10/18 (三) 17:00 前將選課清<br>單送回進修推廣處進修教育中心。                                                                                             |
| 10/18 $( \equiv )$         | 教師可自行列印正<br>式點名條(成績記載<br>表)  | 請登入教務學務師培系統>教師專用>報表名稱>「修<br>課學生清單與學期成績記載表」>選取「正式點名條<br>$(B4)$ 」列印                                                                              |

■第一階段選課為「登記選課」,選課時間內皆可上網登記欲選課程,選課時間結束後系統將依選課 人數上限亂數篩選出「已選中」與「未選中」學生。選課結果將於7月4日(三)公佈,請同學 務必上網查看選課結果,以進行第二階段選課。

■ 第二階段選課為「即時選課」,已達上限之課程則無法再加選,未達上限之課程則可繼續選課,不 再進行抽籤,以即時選課情形為準則。選課結束選課未達最低開課人數下限即予停開。選課結果 將於8月1日 (三)公佈,請上網查看,並於課程時間準時上課。

#### 第一階段選課注意事項

- 1. 學生修習之科目需依「入學年度之課程計畫表」選課,並遵守本校選課辦法之規定選課, 課程計畫表請洽所屬系所詢問,其他相關辦法請於本校進修推廣處進修教育中心網頁 (http://dice.ntue.edu.tw/file/fileList/5)下載閱覽。
- 2. 登入系統後請先確認學年期是否為 107 學年度第 1 學期,可按畫面右上角「切換檢視學 年期」進行更改。進入選課頁面後,系統會呈現您的基本資料及所屬班級之課程。最下 排為已選課程清單,為開課單位事先帶入之必修課程,請同學務必再行確認是否正確, 入學時已辦理抵免之課程,務必自行上網辦理退選,選修課則請自行選修。
- 3. 第一階段選課為「登記選課」,選課時間內皆可上網登記,選課時間結束後系統將依選課 人數上限亂數篩選出「已選中」與「未選中」學生。
- 4. 同一科目僅能擇一時段登記(若有同學對同一科目作重複登記,則由選課系統依科目代碼 順序選擇最前一班(組)參與分發,且不論分發成功與否,其餘重複登記之資料均不作處理), 如登記人數超過各科人數上限,則以亂數抽籤決定名單。但有特殊規定者,從其規定。
- 5. 本階段選課期間選課系統僅就是否衝堂進行即時檢核;其餘之課程限修條件將於本階段 選課結束後進行檢核,如有不符選課條件者,將逕予刪除,請留意選課結果之公布。
- 6. 每學期選課學分限制及其修業規定等請依所屬系所規定辦理。
- 7. 訂有先修科目之課程,其先修科目未修習完畢者,不得選修後修課程。<mark>已修習及格及核</mark> 准抵免之科目,不得重複修習。
- 8. 選課結果公布:7月4日(三)於教務學務師培系統→學生資訊系統內公告,請同學自 行上網查詢。

#### 第二階段選課注意事項

- 1. 第二階段選課為即時選課,本階段選課期間選課系統僅進行修課人數上限、衝堂之即時 檢核;其餘之課程限修、擋**(**先**)**修等條件將於本階段選課結束後進行檢核,如有不符選 課條件者,將逕予刪除。
- 2. 本階段選課結束選課人數未達最低開課人數下限,且開課單位未申請保留開課之課程即 予停開,第三階段不開放選修。原選修課程停開者,請於開學後加退選階段補選修其他 課程或於次學期選修。
- 3. 選課結果公佈日期為8月1日(三),同學應於本階段選課結果公布時,上網再次重覆確 認下一學期之選課資料。

第三階段選課注意事項

1. 第三階段為即時加退選,選課結果即時公佈,請於 9 月 10 日(一)至 9 月 24 日(一) 上網進行加退選課(如已通過抵免學分之科目,務必請於本階段上網退選該課程),本 階段選課期間所有選課條件均採線上即時判斷與處理;進修學制學生請依前述規定時間 上網加退選課,逾期不予補辦。如欲跨選日間部課程,請於 **9** 月 **21** 日(五)夜間 **18** 時 前完成加退選作業,逾時將無法跨選成功日間部課程。

三、選課網址

#### 1. 本校首頁: **<http://www.ntue.edu.tw/>**

熱門連結點選教務學務師培系 統。

或直接輸入教務學務師培系統 網址:

**[http://apstu.ntue.edu.tw](http://apstu.ntue.edu.tw/)**

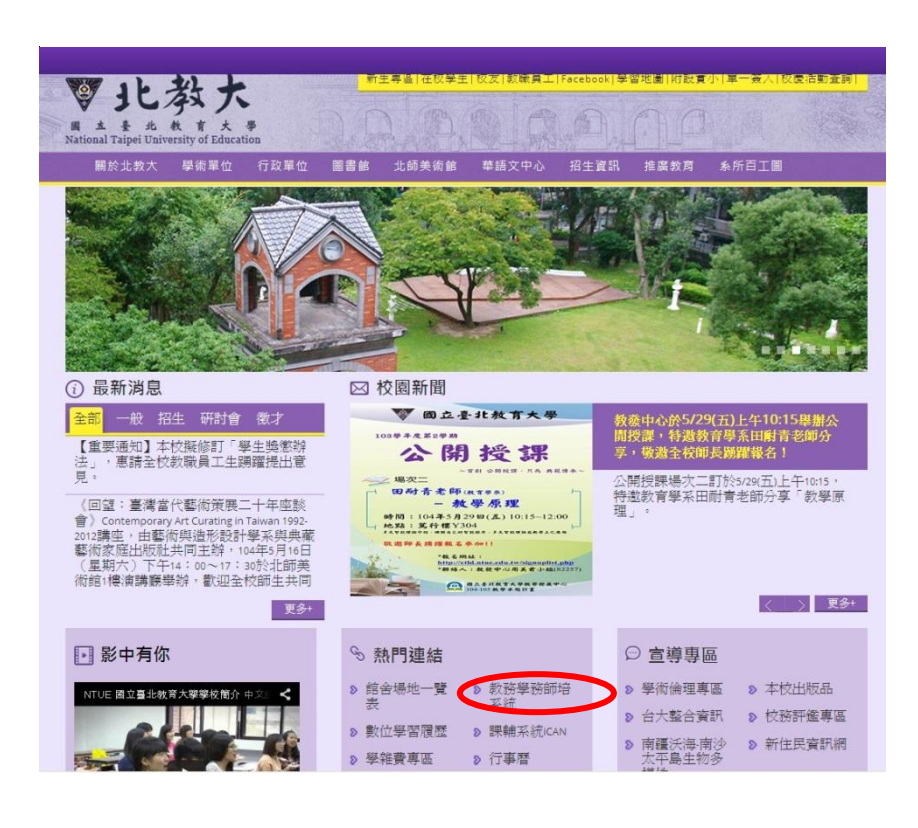

2. 學生資訊系統

(選課系統及課表公告) 帳號:請輸入「學號」

密碼:預設為「身份證字號」 (共 10 碼,首位英文字母為大 寫)

#### 注意:學生資訊系統預設密碼 應自行更改並妥慎保密 及牢記,若忘記密碼, 請逕向所屬系所助教查 詢。

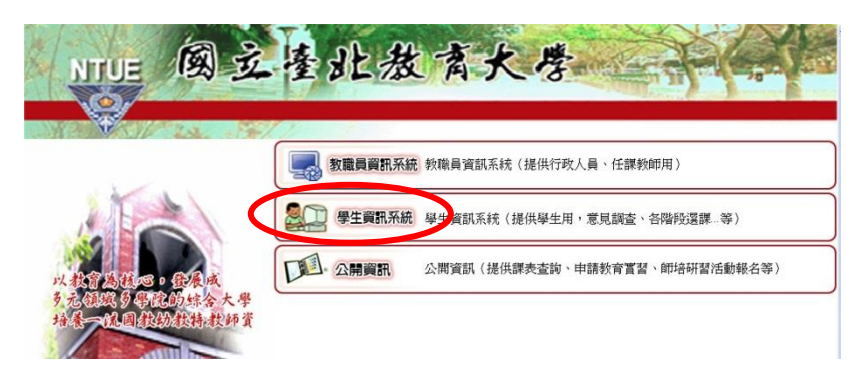

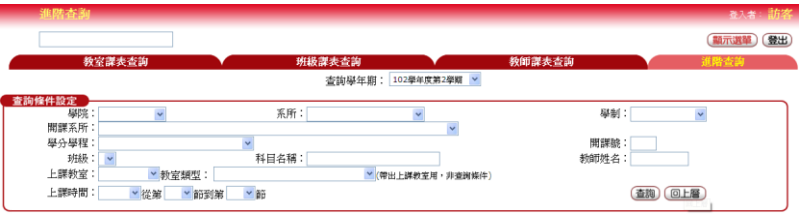

3. 選課前查閱當學期課表 請進入教務學務師培系統後 點選

「公開資訊」→「訪客主選 單」→「各種課表查詢」 或登入學生資訊系統後點選 「線上選課」→「各種課表查 詢」

4. 請登入學生資訊系統後點選 「線上選課」「第一階段選 課 」或「第二階段選課」

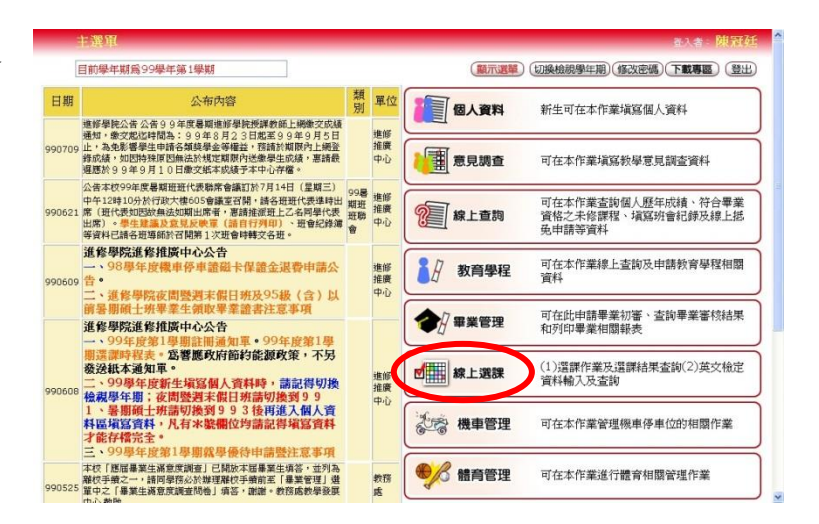

四、「學生選課操作說明」可於學生資訊系統登入頁面下載。

五、**9** 月 **26** 日(三)發放選課清單,同學檢查無誤並簽章後送交系所辦公室,敬請各系依各班同 學座號順序排列,於10月18日 (四)前送至進修推廣處進修教育中心(篤行樓 Y201)。

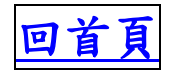

- 一、請同學進入教務學務師培系統(http://apstu.ntue.edu.tw),登入學生資訊系統 後進行線上選課。凡有關選課之相關公告,將適時公布於選課網頁,其效力 與正式公告相同,請同學隨時注意相關訊息。
- 二、學生登錄的帳號為《學號》,密碼預設為《身分證字號》,身分證字號英文字 母為大寫。學生資訊系統預設密碼應自行更改並妥慎保密及牢記,若忘記密 碼,請逕向所屬系所助教查詢。未經他人同意而擅用他人之帳號和密碼進入 作業者,應負刑事責任,特此敬告。
- 三、登入系統後請先確認學年期是否為欲選課之學年期(本次選課為 **107** 學年度 第 **1** 學期),可按畫面右上角「切換檢視學年期」進行更改。
- 四、請依網頁說明正常操作系統,為免選課失誤,請勿在同一臺電腦同時開啟 2 個視窗。登出請點選右上角之< 中「回上層」或「重新查詢」,切勿直接點選瀏覽器之上一頁或重新整理,若 直接關閉視窗或未正常登出,則必須等待 **5** 分鐘後,方才可重新登入。
- 五、請使用學生資訊系統登入頁面說明適用之瀏覽器及電腦環境進行選課,切勿 使用手機選課,避免問題產生,如仍無法登入選課,請洽計算機與網路中心 協助處理。。
- <span id="page-12-0"></span>六、為避免個人電腦網頁快取電腦中儲存的舊網站資料造成無法正常選課,選課 前請先行清除個人電腦中之瀏覽歷程記錄後再行登入使用。清除方式:先正 常登出系統後關閉瀏覽器,開啟「控制台」/「網際網路選項」/「瀏覽歷程 記錄」刪除所有瀏覽歷程記錄(請勿勾選保留我的最愛網站資料)後重新開啟 瀏覽器登入(上述方法僅適用 IE 瀏覽器)。
- 七、網路選課前請預先規劃選課科目,以節省選課時間,並於選課結束前再次確 認選課狀況。
- 八、進入選課頁面,系統會呈現您的基本資料及所屬班級之課程。最下排為已選 課程清單,為學校事先帶入之必修課程,請同學務必再行確認。
- 九、如要加選課程,請勾選要加選的課程後,按〔新增〕鈕加選,若加選成功, 將出現在〔已選課程清單〕,請再次確認。
	- 十、如要退選課程,請勾選要退選的課程後,按〔刪除〕鈕退選,若退選成功, 將從〔已選課程清單〕中移除,請再次確認。
- 十一、如要查詢和選修其他課程,請務必按〔重新查詢〕鈕到查詢畫面,請勿按網 頁瀏覽器之**[**上一頁**]**。
- 十二、上課時間格式為:第 **1** 碼表示星期,第 **2**、**3** 碼表示開始節次,第 **4**、**5** 碼表 示結束節次,單表示為單週上課,雙表示為雙週上課,未列出者表每週均需 上課,例如:50912 單,為星期五第 9 節至第 12 節單週上課,各節起訖時 間,請參閱系統中〔各種課表查詢〕。

#### 單、雙週之區別,請參考本中心行事曆,第一週、第三週為單週,第二週、 第四週為雙週,一週以週一為開始,週日為結束,以後以此類推。

- 十三、上課教室欄位中第一個英文字代表大樓代碼,代碼內容請參閱系統中〔各種 課表查詢〕。
- 十四、科目為藍色字,表示老師已將〔教學計畫〕上傳可供查詢,請直接點科目即 可進入查詢。
- 十五、〔收費否〕為〔是〕表示選讀該課程需額外繳交學分費。
- 十六、若該課程有〔先修科目〕,則需修畢該先修科目後,方得修習。如課程有先 修科目規定,將於第二階段選課結束後進行是否修畢先修科目之篩選,如該 課程之先修科目未通過,系統將逕予刪除。
- 十七、其他各課程相關規定,請務必參閱各課程的〔備註〕欄。

#### 國立臺北教育大學進修推廣處學位班學生選課辦法

95.11.08 95學年度第1學期教務會議審議通過 96.01.03 教育部台中(三)字第0950195176號函核定 97.03.19 96學年度第2學期第1次教務會議審議通過 100.03.06 99學年度第2學期第1次教務會議審議通過 102.04.29 101學年度第2學期第18次進修事務會議審議通過 101.03.14 101學年度第2學期第2次教務會議審議通過 103.05.07 102學年度第2學期第20次進修事務會議審議通過 103.05.21 102學年度第2學期第2次教務會議審議通過 105.03.31 104學年度第2學期第1次進修事務會議審議通過 105.06.01 104學年度第2學期第2次教務會議審議通過 105.09.23 105學年度第1學期第1次進修事務會議審議通過 105.12.14 105學年度第1學期第2次教務會議審議通過 106.10.03 106學年度第1學期第29次進修事務會議審議通過 106.12.13 106學年度第1學期第2次教務會議修正通過

- 第1條 本辦法依本校學則第13、14條訂定之。
- 第2條 選課作業依本校進修推廣處進修教育中心(以下簡稱本中心)各學(暑) 期選課時程表規定之日期辦理,包括「初選」與「加退選」。每學(暑)期 加退選截止後,學生應確實核對本中心印製之選課清單並簽名繳回至本中 心核備,如選課有疑問且未於規定時間內提出修正者;或是選課清單逾期 未繳回,由本中心通知系(所、學位學程)催繳,經催繳仍未繳交者,以選 課系統之電腦紀錄為其選課結果。
- 第3條 系(所、學位學程)每學期應依校訂之課程計畫表開課。 學生選課須依各系(所、學位學程)訂定畢業資格之應修習科目及學分表規 定修習,違反前述規定者,其所修習學分不列入畢業最低學分數。 學生應依照個人入學學年度之系(所、學位學程)訂必修科目及應修學分標 準修習課程。但若遇第12條情況者,得依第12條規定辦理。
- 第4條 學生每學 (暑) 期修習限制:
	- 一、修課年限:

碩士在職專班:

- (1)夜間暨週末假日班:至少2學年或4學期。
- (2)暑期班:至少4個暑期。
- 幼教專班:依教育部「幼兒園在職人員修習幼兒園教師師資職前教育 課程辦法」規定之修業期限辦理。
- 二、學生每學(暑)期修習學分數限制:

碩士在職專班:

修課期限內,每學(暑)期最少1門課,最高以12學分為原則。

幼教專班:每學期應選修系所開設之所有學分。

三、畢業應修學分較多之系所,得專案簽請進 修推廣處處長核准調高該 系所學生修課學分上限,經核准後由本中心公告。

前述最低修課期限及每學(暑)期修習學分數之限制,若系(所、學位學 程)有更嚴格之規定者,從系(所、學位學程)規定辦理。

第5條 各課程開課人數之上下限、加退選、跨選、人工加退選手續:

- 一、選課人數之上下限:
	- (1)學士班、師資學分班、幼教專班以20人為下限,50人為上限。
	- (2) 碩士在職專班以6人為下限, 35人為上限。
	- (3)EMBA班、離島碩士在職專班及學位學程,選課人數以7人為下 限,35人為上限。
- 二、加選:未達開課人數之課程,開學後不再受理加選。
- 三、退選:本班之必修科目,除特殊原因(如學分抵免)外,不可退選。 達最少開課人數後,即不再受理退選。
- 四、跨選:參照本辦法第15條規定。
- 五、人工加退選:參照本辦法第16條規定。

前述加退選(含跨選、人工加退選)之作業時程均以本中心所公布之網路 選課時間點為準,逾期不再受理。

- 第6條 學生選課以在隸屬班級修習為原則,且以隸屬班級之必修科目為優先。修 習之課程不應衝堂。衝堂之每一課程其學期總成績均不予登錄。重補修之 科目應優先修習。修習課程若與重補修課程衝堂者,經隸屬學系(所、學 位學程)主管核准後,始得辦理緩修或修習他系(所、學位學程)班組之 學分、名稱相同的科目。
- 第7條 重補修之專門必修科目,應在隸屬學系(所、學位學程)修習。若該科目學 分數變更或與隸屬班級之必修科目衝堂,經隸屬學系系(所、學位學程) 主管同意後,得不在此限。
- 第8條 入學新生課程科目須辦理抵免修習學分者,應於入學後第一學期選課期間 內完成申辦,相關申辦方式應依本校「學生抵免學分實施要點」辦理。
- 第9條 低年級學生上修必修課程,須經隸屬學系(所、學位學程)及開課學系(所、 學位學程)主管核准後,始得修習。
- 第10條 已修習及格或核准抵免之科目,不可重複修習;違反者第二次修習之科目 其學分及成績均不予列計。
- 第11條 學生修習全學年(上下學期)、連續性或須先後修習之科目,上學期或先 修習科目之成績不及格者,除經開課系(所、學位學程)主管同意外,不 得修習下學期或後修之科目。屬全學年(上下學期)之科目,若僅有一學 期成績及格,該科之學分與成績不予列計。
- 第12條 學生遇弃新舊課程交替,而有涉及原修習課程之必修科目及學分數需互為 採計時,由開課單位表列異動科目清冊, 簽核後送本中心核備後辦理。
- 第13條 學生選課優先順序:
	- 一、因教室設備之限制,學生選課之優先順序依序為本班生、本系生、雙 主修學生、輔系生、外系生、外校生、其他。
	- 二、前項所列本系生之優先順序依序為畢業班重補修生、重補修生、上修 生。
- 第14條 學士班、師資學分班、幼教專班學生經隸屬學系主管及開課系(所、學位 學程)主管核准後,得修習日間部大學部之課程,其修得之學分,是否計 入應修最低畢業學分數內,依開辦班別及各系(所、學位學程)報部核備 之課程計畫辦理。

研究生至大學部修習之課程,不列計研究所(學位學程)課程畢業學分, 也不列計研究所(學位學程)課程學期平均分數。

研究生經隸屬系(所、學位學程)同意得於在校期間跨校系班組選課,其 跨選學分數最多以9學分為上限,如各系(所、學位學程)有更嚴格之規定 者,從其規定辦理。

第15條 本中心碩士在職專班學生之跨選學分與每學期最高修習學分數合算,最高 跨選學分數皆不得超過各系(所、學位學程)規定之跨選上限。日間部學 生欲跨選本中心課程者應依日間部跨選規定辦理。

跨選類別與方法如下:

- 一、同學制跨選(夜、暑互跨):於選課規定期程內自行上網加退選。
- 二、不同學制跨選(日、夜、暑互跨):於選課規定期程內自行上網加退 選,並依各學制相關跨選規定辦理。

除日跨夜之跨選生外,碩士在職專班學生之跨選結果,應簽名確認選課清 軍並繳回本中心,未親自簽名確認者,以選課系統之電腦紀錄為其選課結 果,並不再受理加退選申請。

- 第16條 本中心碩士在職專班全體學生非下列特殊狀況者,不得申請辦理人工加退 選:
	- 一、於開學後辦理休退學之學生,為避免造成教師核計成績之困擾,已選 之課程一律以人工方式退選。
	- 二、於開學後辦理復學,如不加選則無法畢業,得加選必修課程或尚未超 過選課人數上限之選修課。
	- 三、已屆修業最後年限,且若不加修該科目無法畢業者。
	- 四、因開課系(所、學位學程)課程異動,該科目未來將不再開設或異動 影響選修該課程之全體學生選課情形者。
	- 五、外校生跨選本中心碩士在職專班課程者。

前述第一項應於休退學手續完成後,惠送影本乙份予選課承辦人知悉辦理。 第二、三項應於人工加退選規定時間內領取「網路選課彌補單」,經任課 教師、系(所、學位學程)主管簽章後,送至本中心查核通過後,始辦理 登錄。

第四項應於選課期間內由所屬系(所、學位學程)以專案方式簽呈處理, 逾期不再受理。

第五項應於本中心網路加退選期限內依校際跨選規定辦理跨選手續,逾期 不再受理。

- 第17條 本中心碩士在職專班學生於加退選選課確定後,因故無法繼續修習課程, 依本校學生申請停修課程相關規定辦理之。
- 第18條 學生校際選課依本校校際選課相關規定及辦法辦理之。
- 第19條 學生選課未能符合本辦法之規定,且經輔導仍不遵守者,視同該學期未完 成註冊手續,並依本校學則及獎懲辦法規定辦理。
- 第20條 本辦法經進修事務會議、教務會議通過,經校長核定後實施。